# 读取作为 **DP** 主站的 **CP342-5** 上的 **DP** 从 站的诊断消息

# **CP342-5 and ET 200S**

# **FAQ April 2013**

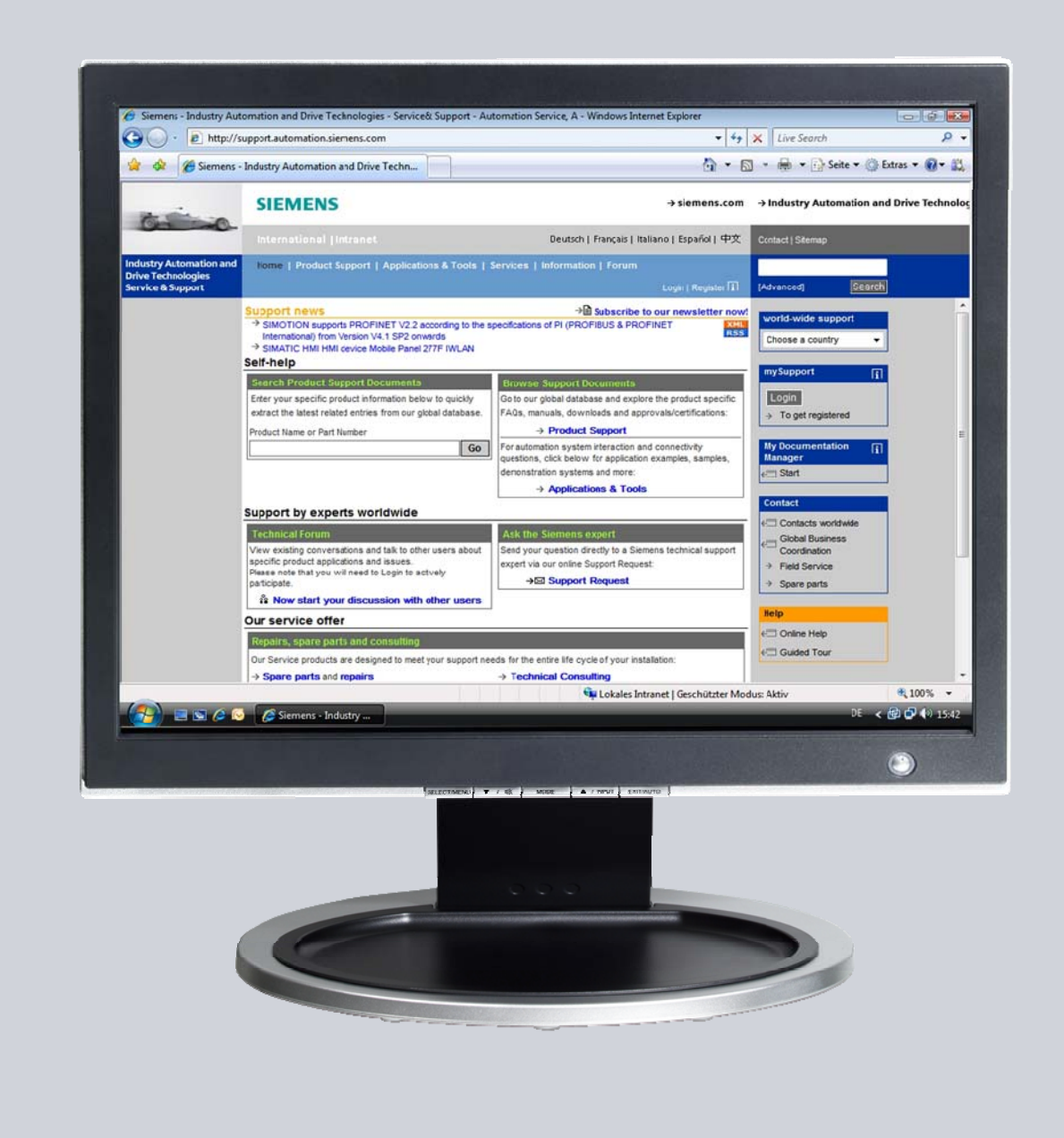

# **Service & Support**

**Answers for industry.** 

# **SIEMENS**

This entry is from the Siemens Industry Online Support. The general terms of use [\(http://www.siemens.com/terms\\_of\\_use\)](http://www.siemens.com/terms_of_use) apply.

Clicking the link below directly displays the download page of this document. <http://support.automation.siemens.com/WW/view/en/68015966>

#### **Caution**

The functions and solutions described in this article confine themselves to the realization of the automation task predominantly. Please take into account furthermore that corresponding protective measures have to be taken up in the context of Industrial Security when connecting your equipment to other parts of the plant, the enterprise network or the Internet. Further information can be found under the Content-ID 50203404.

<http://support.automation.siemens.com/WW/view/en/50203404>

# **Question**

Which diagnostic data of the DP slave can you read out on a CP342-5 as DP master?

### **Answer**

The instructions and notes listed in this document provide a detailed answer to this question.

# 目录

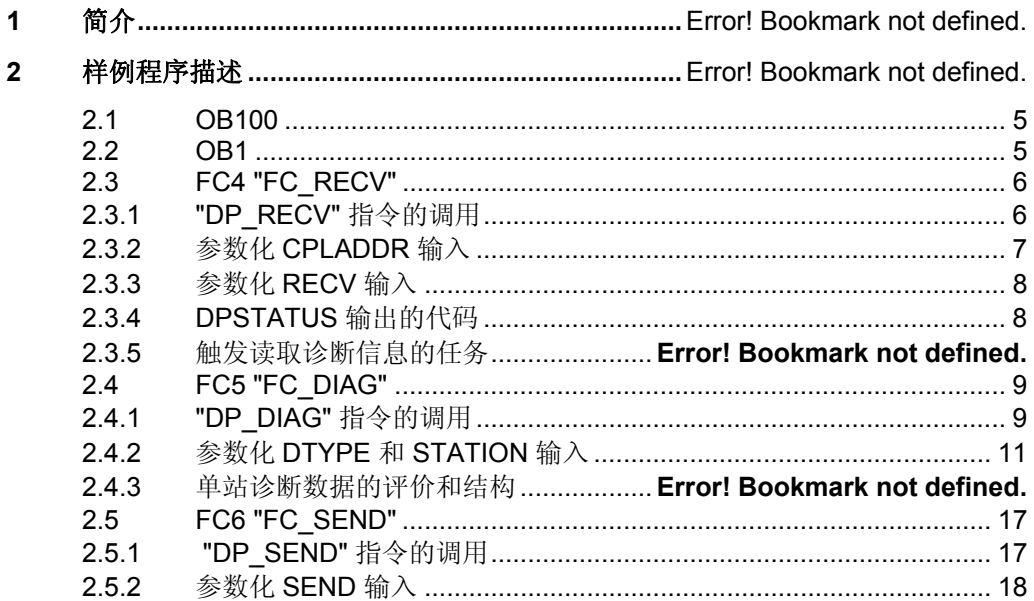

- 读取作为 DP 主站的 CP342-5 上的 DP 从站的诊断消息<br>V1.0, Item-ID: 68015966  $\bullet$
- $\ddot{\phantom{0}}$

# **1** 简介

 $\bullet$ 

4

在下面的样例程序中,CP342-5 被组态为 DP 主站。ET 200S 作为 DP 从站连接到 CP342-5 的 DP 主站系统中。

样例程序讲解了了为请求和评价 ET200S 的诊断信息, 如何在 S7-300 CPU 的用户 程序中调用和参数化 DP\_DIAG 指令。

包括以下任务类型:

- 请求 DP 站列表
- 请求 DP 诊断列表
- 请求 DP 单站状态
- 非周期地读取 DP 从站的输入/输出数据
- 读取更早的 DP 单站诊断数据
- 读取 DP 操作模式
- 在 PLC/DP 停机时读取 DP 操作模式
- 读取 DP 从站的当前状态

可通过输入站地址请求指定从站的诊断数据。

 $\ddot{\phantom{a}}$ 

# **2** 样例程序描述

在下面的样例程序中, ET 200S 连接到 CP342-5 的 DP 主站系统, 它的诊断信息在 S7-300 CPU 的用户程序中读取和评价。

用户程序包含以下组成部分。

表 2-1

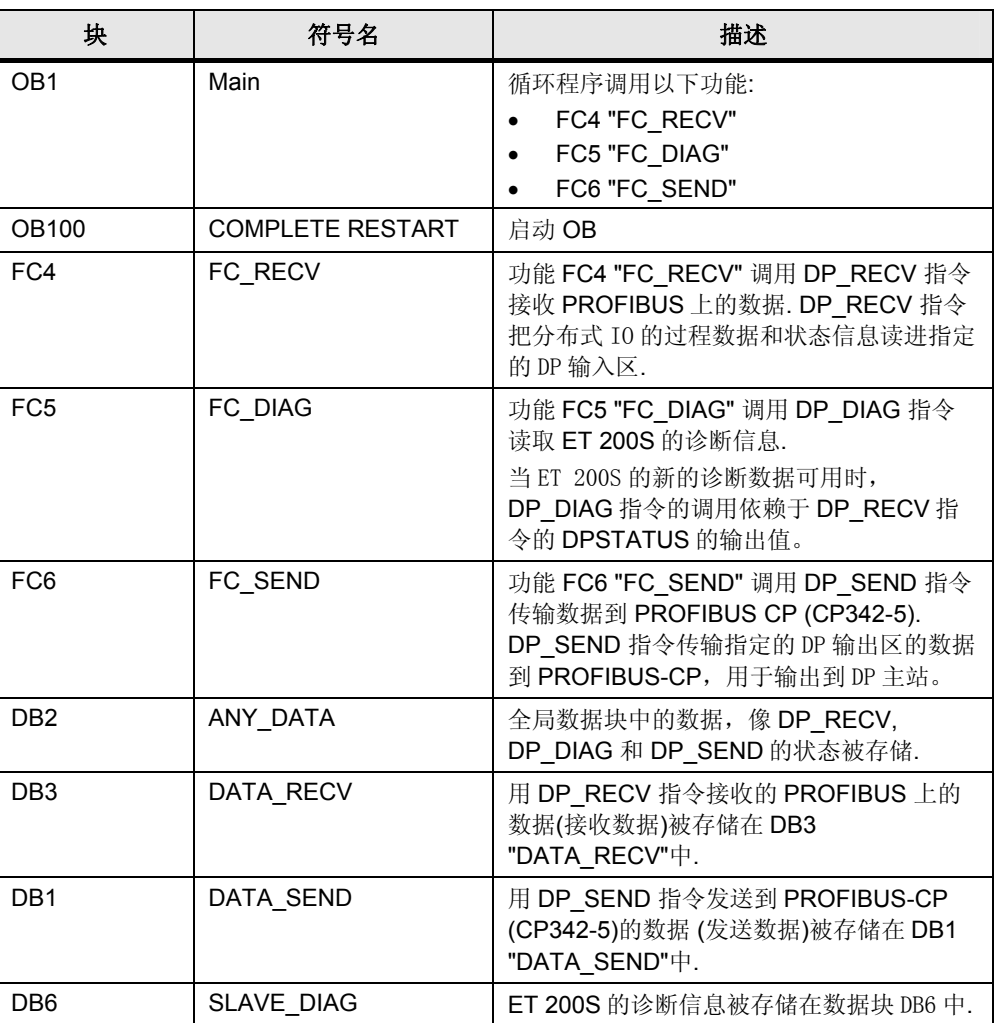

### <span id="page-4-0"></span>**2.1 OB100**

OB100 是一个启动 OB, 当 CPU 重启(暖启动)时运行。在该 OB 中, 发起接收和 发送数据请求的变量 M0.1 的 BOOL 数据类型"TRUE"值由值 1 初始化。

变量 M10.2 "START-UP" 被置位为 1. 在 CP342-5 被初始化后它被复位为 0.

# <span id="page-4-1"></span>**2.2 OB1**

OB1 被循环调用。在该 OB 中调用以下功能。

- FC4 "FC\_RECV"
- FC5 "FC\_DIAG"
- 读取作为 DP 主站的 CP342-5 上的 DP 从站的诊断消息
- V1.0, Item-ID: 68015966 5

 $\ddot{\phantom{a}}$ 

• FC6 "FC\_SEND"

## <span id="page-5-0"></span>**2.3 FC4 "FC\_RECV"**

在 OB1 循环中周期地调用 FC4 "FC\_RECV"。

#### <span id="page-5-1"></span>**2.3.1 "DP\_RECV"** 指令的调用

功能 FC4 "FC\_RECV" 调用 DP\_RECV 指令接收 PROFIBUS 上的数据. DP\_RECV 指令位于"Communication > Communication Processor > SIMATIC NET CP" 控制板的"指令"任务卡下.

图 2-1

 $\bullet$ 

6

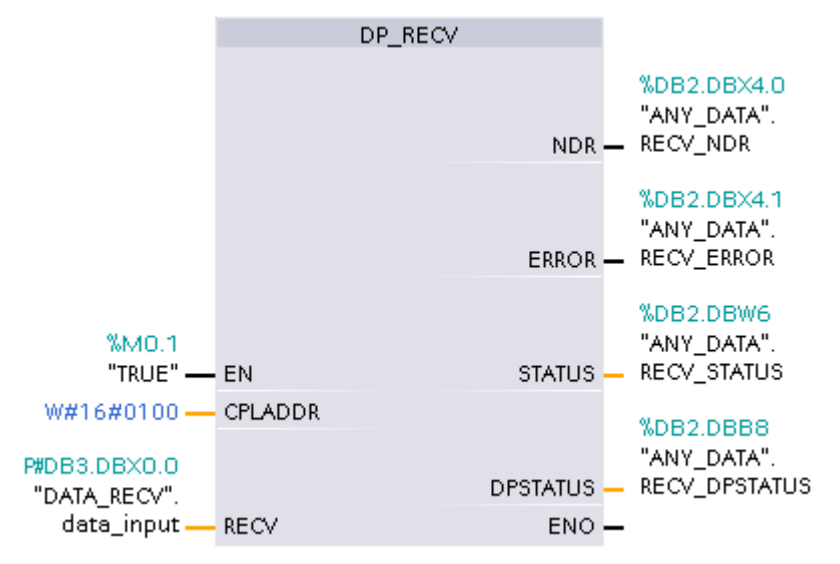

#### 输入

 $\ddot{\phantom{a}}$ 

下表说明了 DP\_RECV 指令的输入.

表 2-2

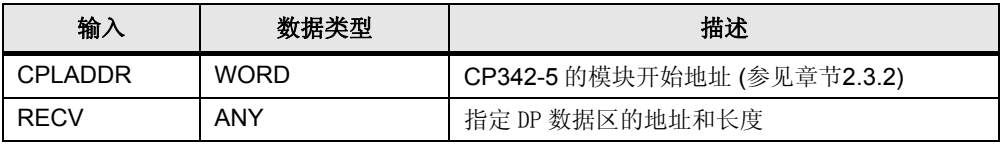

#### 输出

下表说明了 DP\_RECV 指令的输出.

表 2-3

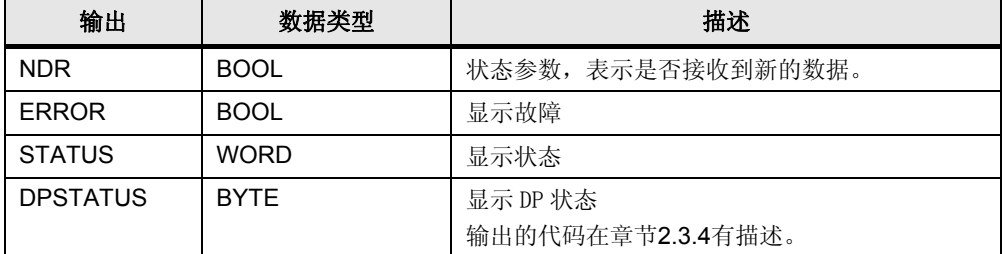

#### <span id="page-6-0"></span>**2.3.2** 参数化**CPLADDR** 输入

在 DP\_RECV 指令的 CPLADDR 输入指定 CP342-5 的模块开始地址的十六进制 值。

CP342-5 的模块开始地址的十进制值输出到已组态 CP342-5 的组态表中。 本例中, CP342-5 具有模块开始地址 256 (dec) = w#16#100 (hex).

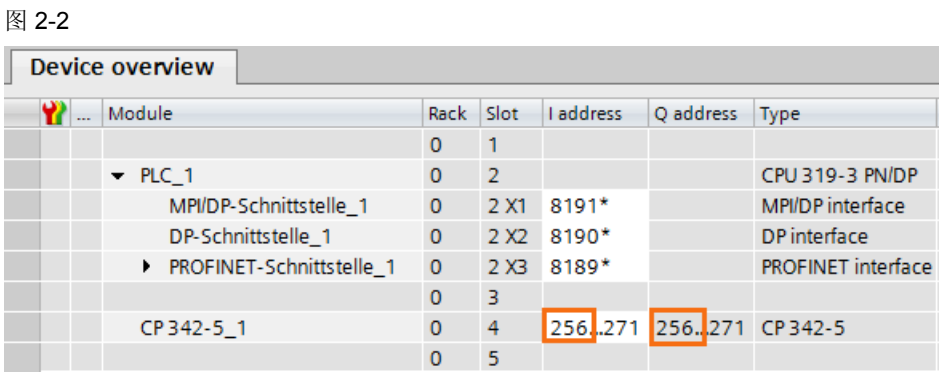

V1.0, Item-ID: 68015966 7

 $\blacksquare$ 

#### <span id="page-7-0"></span>**2.3.3** 参数化**RECV** 输入

在 DP\_RECV 指令的 RECV 输入指定 DP 数据区的地址和长度。

本例中, DP 数据区的地址指数据块区域(DB3 "DATA\_RECV"), 它包含一个 BYTE 数 组。

由于 CP342-5 被当作 DP 主站使用, 所以必须设置以下长度: 1 ... 2160. 本例中, 设 置最大长度 2160 字节.

#### <span id="page-7-1"></span>**2.3.4 DPSTATUS** 输出的代码

下表说明了 DP 主站模式下 DPSTATUS 输出的代码. 依赖于 DPSTATUS 输出值, 触 发读取诊断信息的任务.

Table 2-4

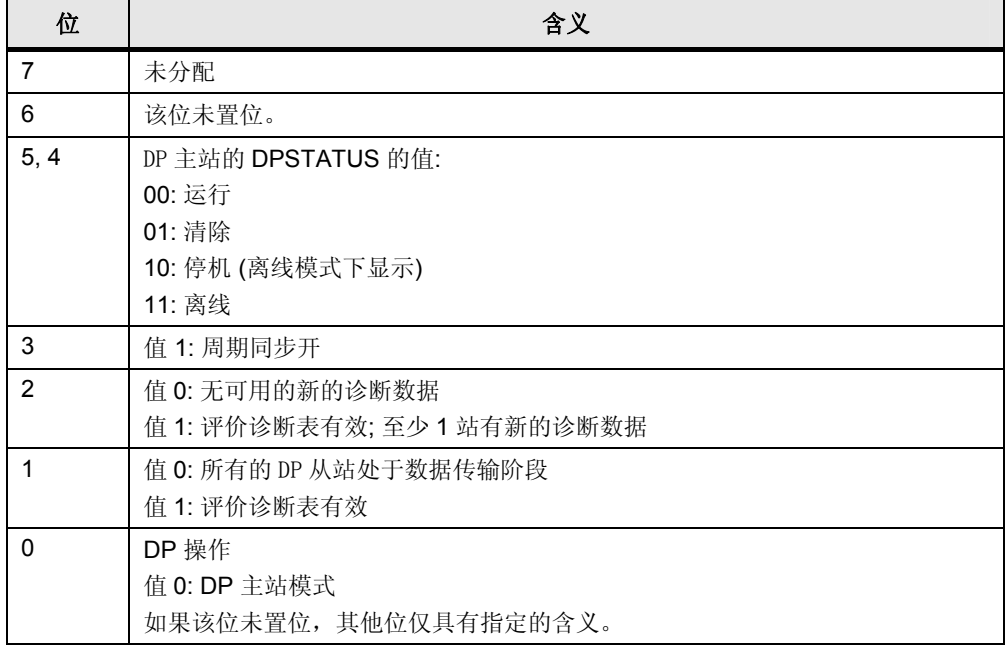

DPSTATUS 输出代码存储在 DB2 "ANY\_DATA"中从第 8 个字节数据类型开始的 "RECV\_DPSTATUS"变量中。

#### **2.3.5** 触发读取诊断信息的任务

BOOL 数据类型的 EN\_DIAG 变量在 DB2 "ANY\_DATA"中定义, 它触发读取 ET 200S 诊断信息的任务。

如果 EN\_DIAG 具有值 1, 它触发读取 ET 200S 诊断信息的任务被执行.

EN-DIAG 变量被置位为 1 如果:

- DPSTATUS 的位 0 具有值 0, 它表示 DP 主站模式
- DPSTATUS 的位 2 具有值 1, 它表示有新的诊断数据可用
- 变量 M10.2 "START-UP" 具有值 0, 它表示 CP342-5 被初始化
- 用 DP\_RECV 成功接收新的数据.

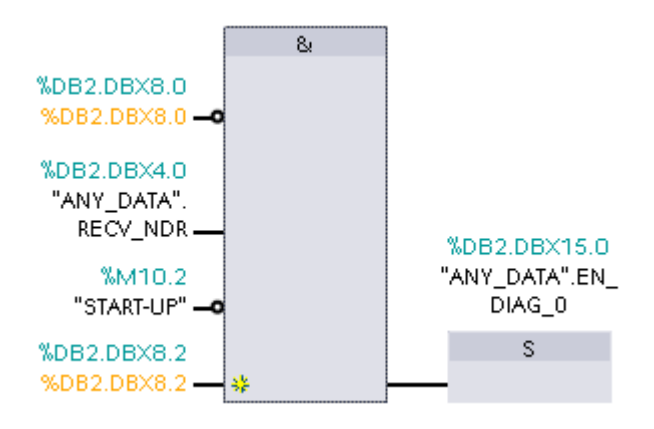

一旦数据用 DP\_RECV 成功传输, CP342-5 的初始化便完成. 变量 M10.2 "START-UP" 复位为值 0.

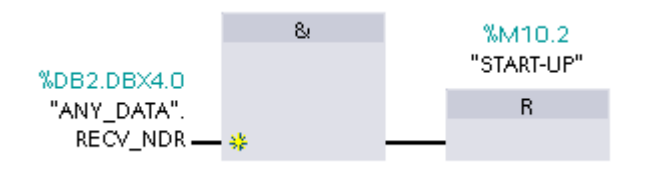

# <span id="page-8-0"></span>**2.4 FC5 "FC\_DIAG"**

FC5 "FC\_DIAG"在 OB1 周期中被循环调用.

#### <span id="page-8-1"></span>**2.4.1 "DP\_DIAG"** 指令的调用

功能 FC5 "FC\_DIAG" 调用 DP\_DIAG 指令读取 ET 200S 的诊断信息.

DP\_DIAG 指令位于"Communication > Communication Processor > SIMATIC NET CP"控制板的"指令" 任务卡下.

读取作为 DP 主站的 CP342-5 上的 DP 从站的诊断消息

 $\ddot{\phantom{a}}$ 

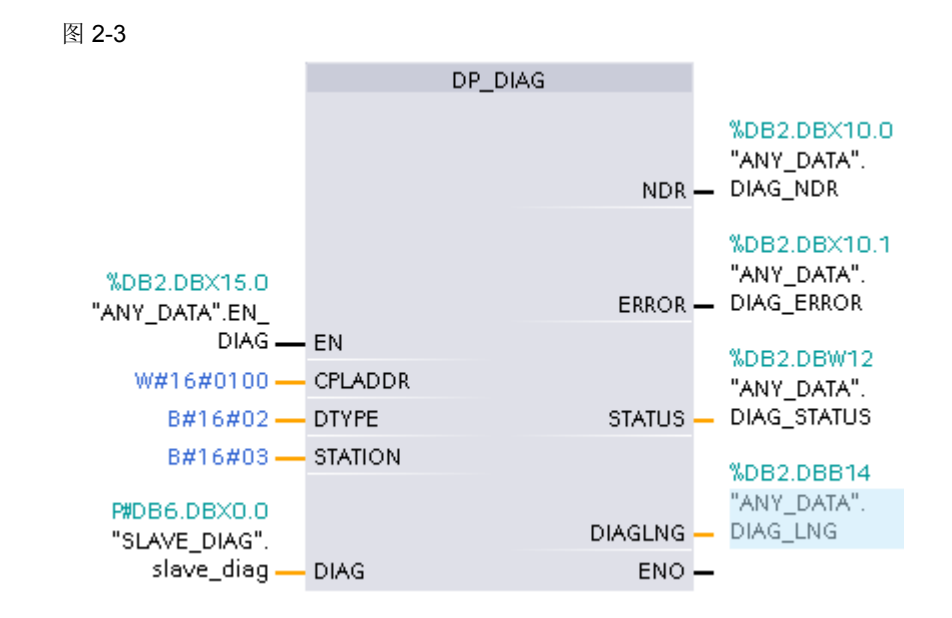

#### 输入

下表说明了 DP\_DIAG 指令的输入.

#### 表 2-5

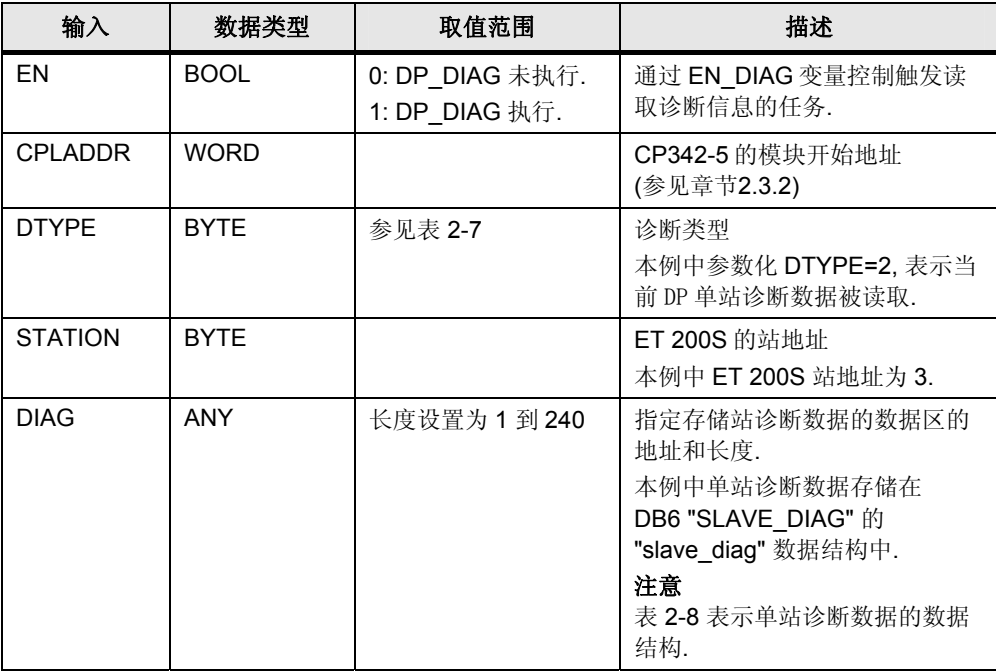

#### 输出

 $\bullet$ 

下表说明了 DP\_DIAG 指令的输出.

#### 表 2-6

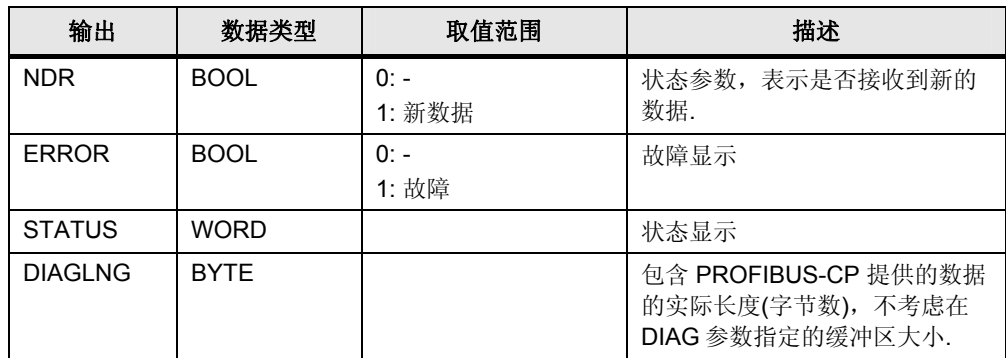

# <span id="page-10-0"></span>**2.4.2** 参数化**DTYPE** 和 **STATION** 输入

表 [2-7](#page-10-1) 给出了DP\_DIAG指令支持的任务类型的总览. 根据表 2-7, 允许的和有用的任 务规范源DTYPE, STATION 和 DIAGLNG的规范.

<span id="page-10-1"></span>表 2-7

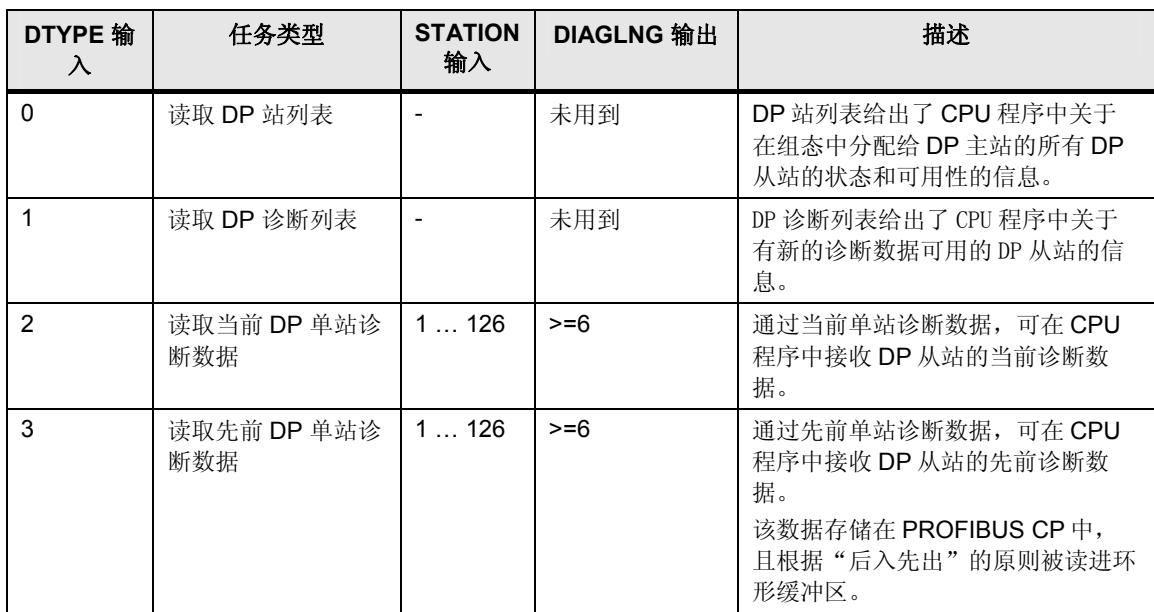

 $\bullet$  1 2

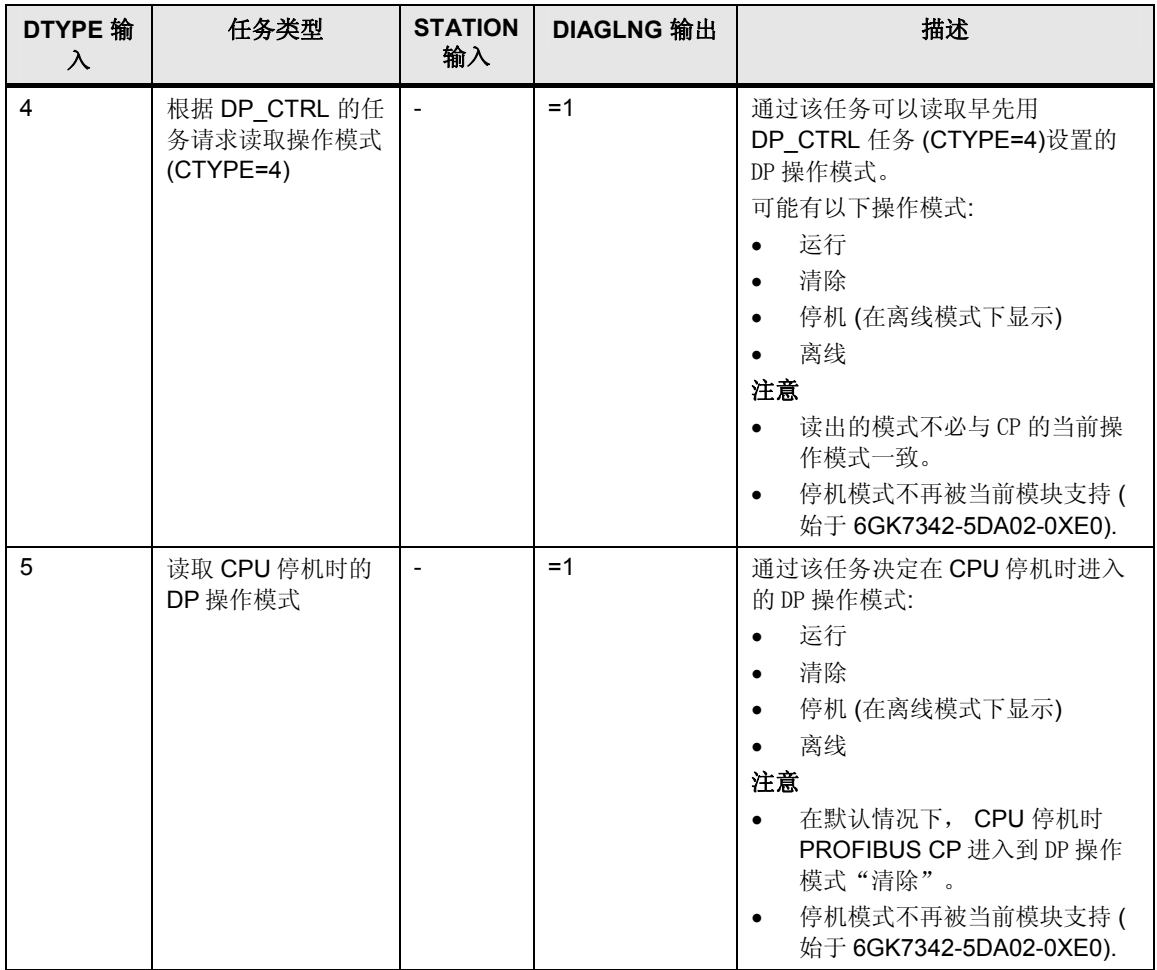

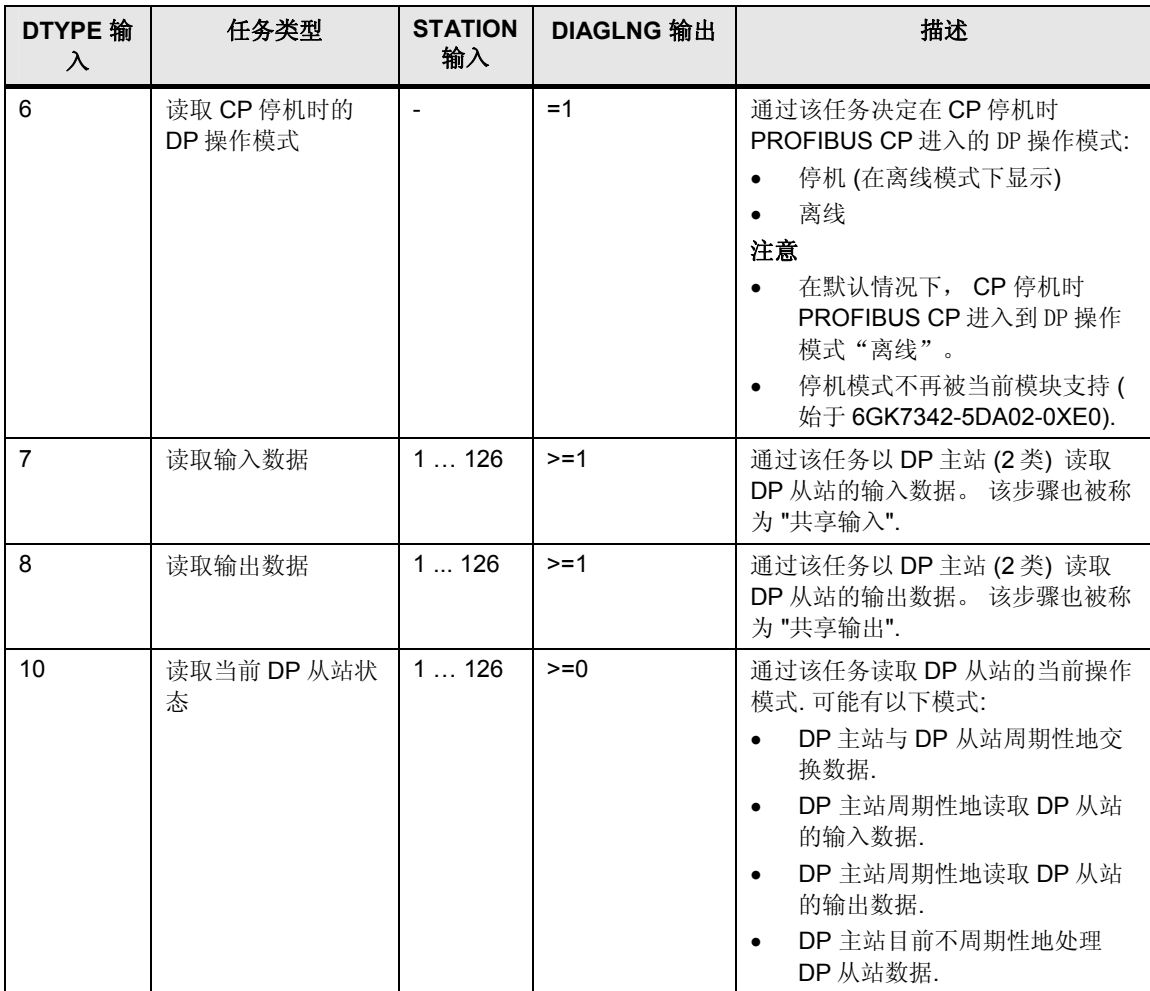

#### **2.4.3** 单站诊断数据的评价和结构

在 FC5 "FC\_DIAG"中评价用"DP\_DIAG"指令读出并存储在数据块 DB6 -<br>"SLAVE\_DIAG" 中的单站诊断数据.

本例中, ET 200S 包含以下模块.

- 模块 1: 电源模块
- 模块 2: 数字量输出模块(DO)
- 模块 3: 数字量输入模块(DI)

在用户程序中, 单站诊断数据的评价决定了上述模块的以下各种状态.

- 模块 OK
- 模块故障
- 不正确的模块
- 没有模块插入

#### <span id="page-13-0"></span>**DB6 "SLAVE\_DIAG"**中单站诊断数据的结构

下表给出了 ET 200S 传送的单站诊断数据的结构,它存储在 DB6 "SLAVE\_DIAG"的 "slave\_diag"结构中。

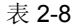

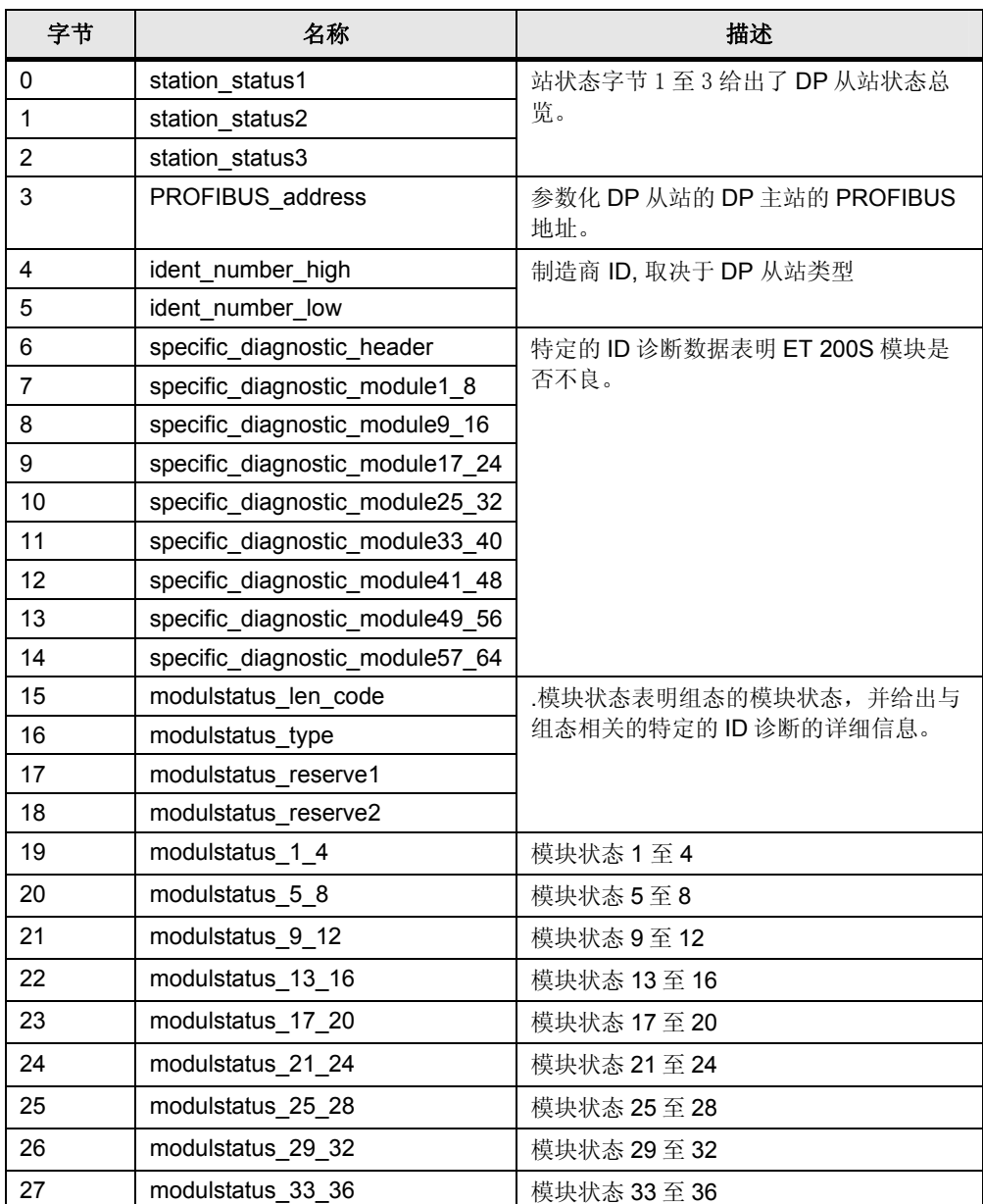

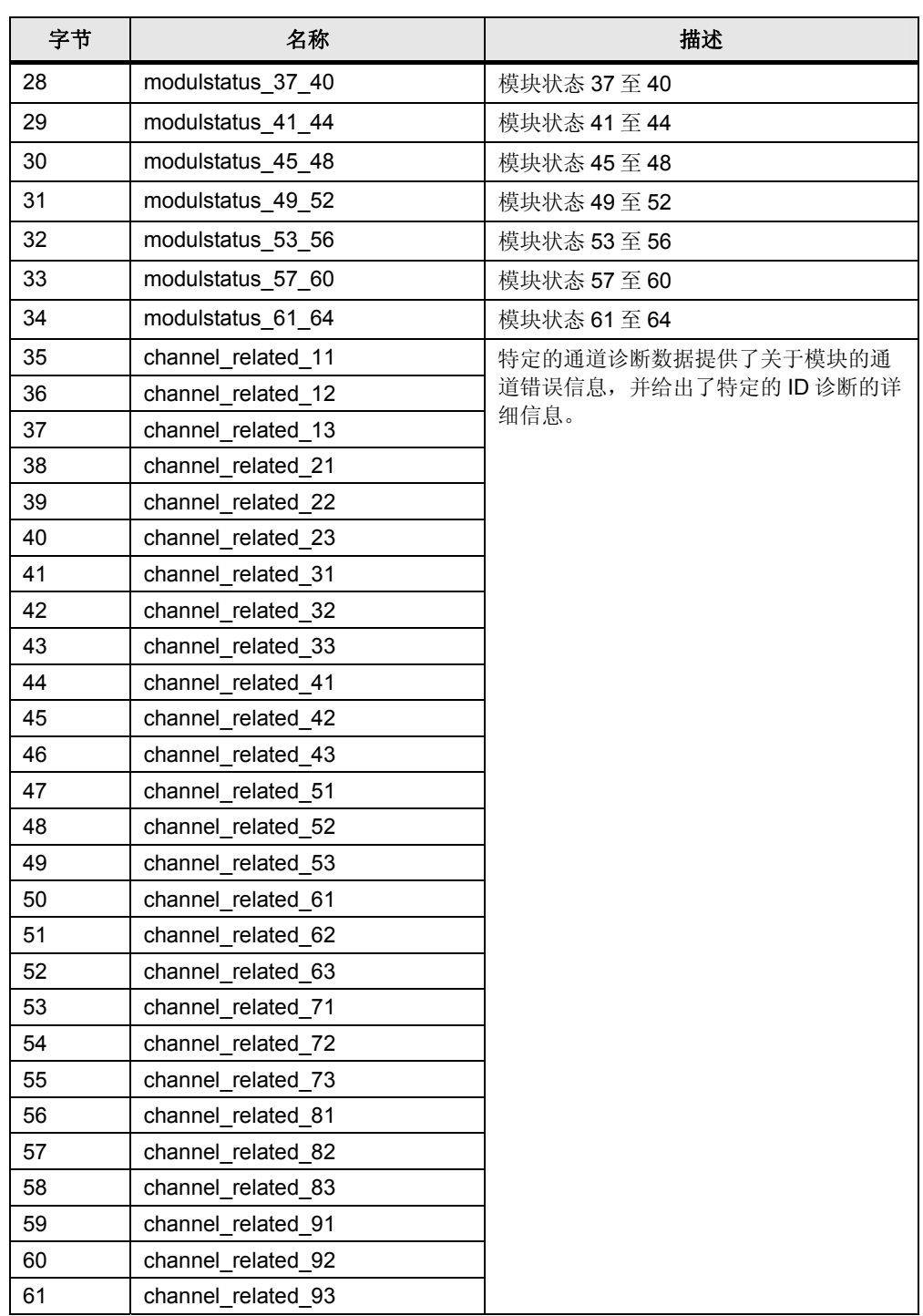

本例中, 评价字节 19 决定的状态.

下表说明了字节 19 的结构和通过单站诊断数据 ET 200S 模块 1 至 3 可能具有和报 告的状态。

读取作为 DP 主站的 CP342-5 上的 DP 从站的诊断消息

V1.0, Item-ID: 68015966 15

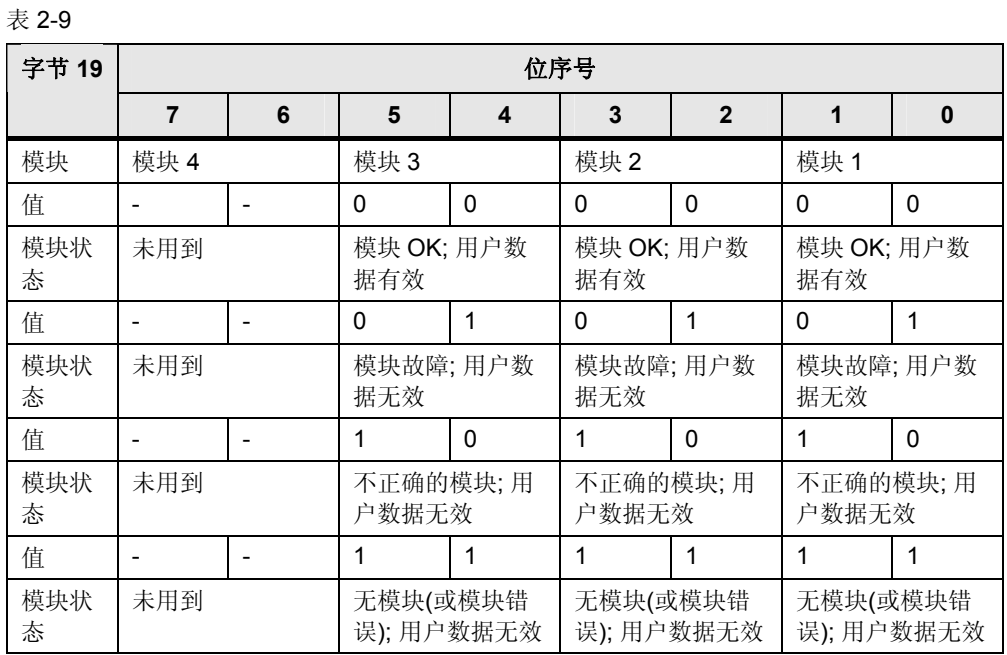

在 FC5 "FC\_DIAG" 中评价字节 19 的各个位的值,以决定模块 1 至 3 的状态. 状态信 息存储在数据块 DB2 "ANY\_DATA" 的以下变量中.

表 2-10

 $\bullet$  1 6

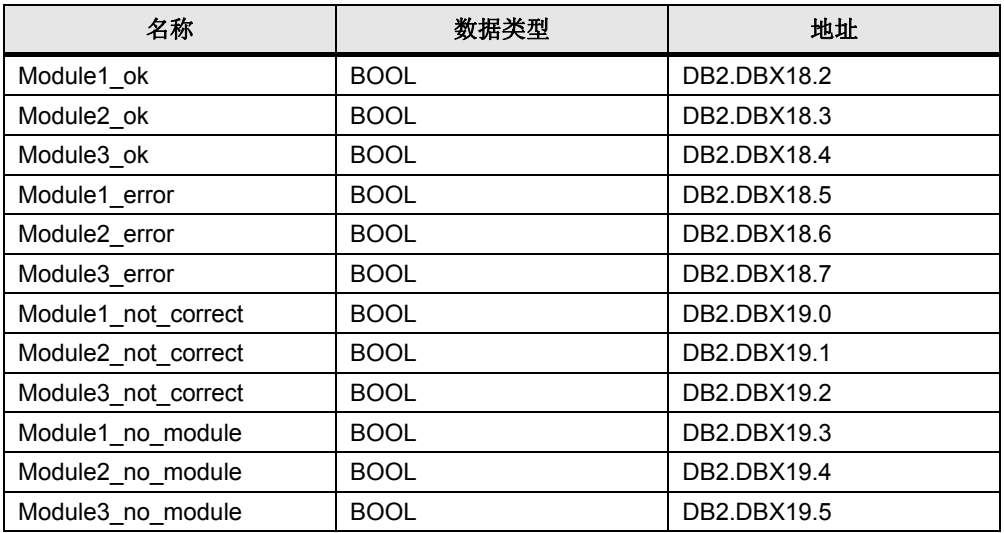

评价完单站诊断数据后,EN\_DIAG 变量被复位为值 0,之后读取诊断信息的新任务 可被执行。

 $\blacksquare$ 

# <span id="page-16-0"></span>**2.5 FC6 "FC\_SEND"**

FC6 "FC\_SEND"在 OB1 循环中被周期性地调用.

#### <span id="page-16-1"></span>**2.5.1 "DP\_SEND"** 指令的调用

功能 FC6 "FC\_SEND" 调用 DP\_SEND 指令在 PROFIBUS 上发送数据.

DP\_SEND 指令位于"Communication > Communication Processor > SIMATIC NET CP" 控制板的"指令" 任务卡下.

图 2-4

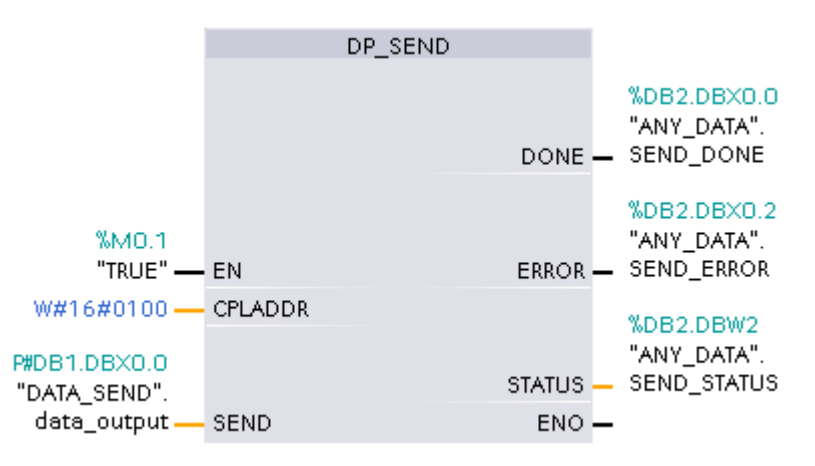

#### 输入

下表说明了 DP\_SEND 指令的输入.

表 2-11

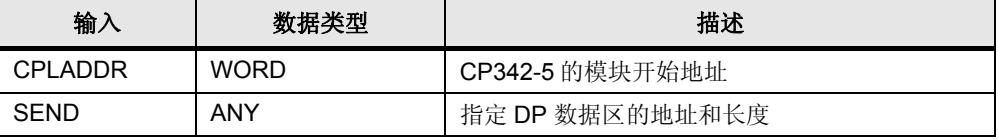

#### 输出

下表说明了 DP\_SEND 指令的输出.

表 2-12

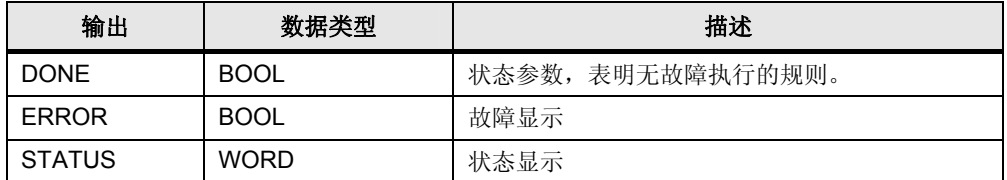

读取作为 DP 主站的 CP342-5 上的 DP 从站的诊断消息

V1.0, Item-ID: 68015966 **17** 

 $\bullet$ 

### <span id="page-17-0"></span>**2.5.2** 参数化**SEND** 输入

在 DP\_SEND 指令的 SEND 输入指定 DP 数据区的地址和长度. 在本例中,DP 数据区的地址指包含字节数组的数据块 (DB1 "DATA\_SEND"). 由于 CP342-5 被当作 DP 主站使用, 必须如下设置长度: 1 … 2160. 本例中设置最大 长度 2160 字节.